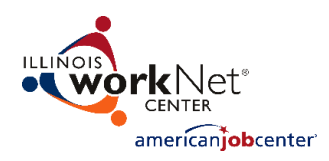

## **IWTS Reports - Overview**

- All of the Incumbent Worker Tracking System Reports are available to everyone with access to at least one project.
- Users will only see the projects they have access to. State level staff have access to all projects.
- The information is cumulative and includes all projects since the system was created.
- The information is updated each day, meaning that when changes to project status, employee or course information is made, the reports will reflect the new data the next day.
- All of the reports can be viewed on the screen or results can be exported into an excel file to allow for further filtering and manipulation by the user.
- All reports will default to all available values unless filters are selected.
- State level users have the ability to pull any report by a specific project or grant number to limit the number of results.
- **Using a date range is recommended** to speed up reporting time and to decrease the number of additional data you get.

## **Ways to Access IWTS Reports:**

- 1. Visit the IWTS Guide Page [\(https://www.illinoisworknet.com/partners/programs/Pages/Incumbent-](https://www.illinoisworknet.com/partners/programs/Pages/Incumbent-Worker-Tracking.aspx)[Worker-Tracking.aspx\)](https://www.illinoisworknet.com/partners/programs/Pages/Incumbent-Worker-Tracking.aspx)
	- o Select "Follow this link to login to IWTS"
	- o Select the IWTS Reports Button at the top of the page
- 2. Login to [http://www.IllinoisworkNet.com](http://www.illinoisworknet.com/)
	- o Go to your My Dashboard via the link in the header
	- $\circ$  Select Incumbent Worker Tracking System under the Partner Tools (option via left menu)
	- o Select the IWTS Reports Button at the top of the page

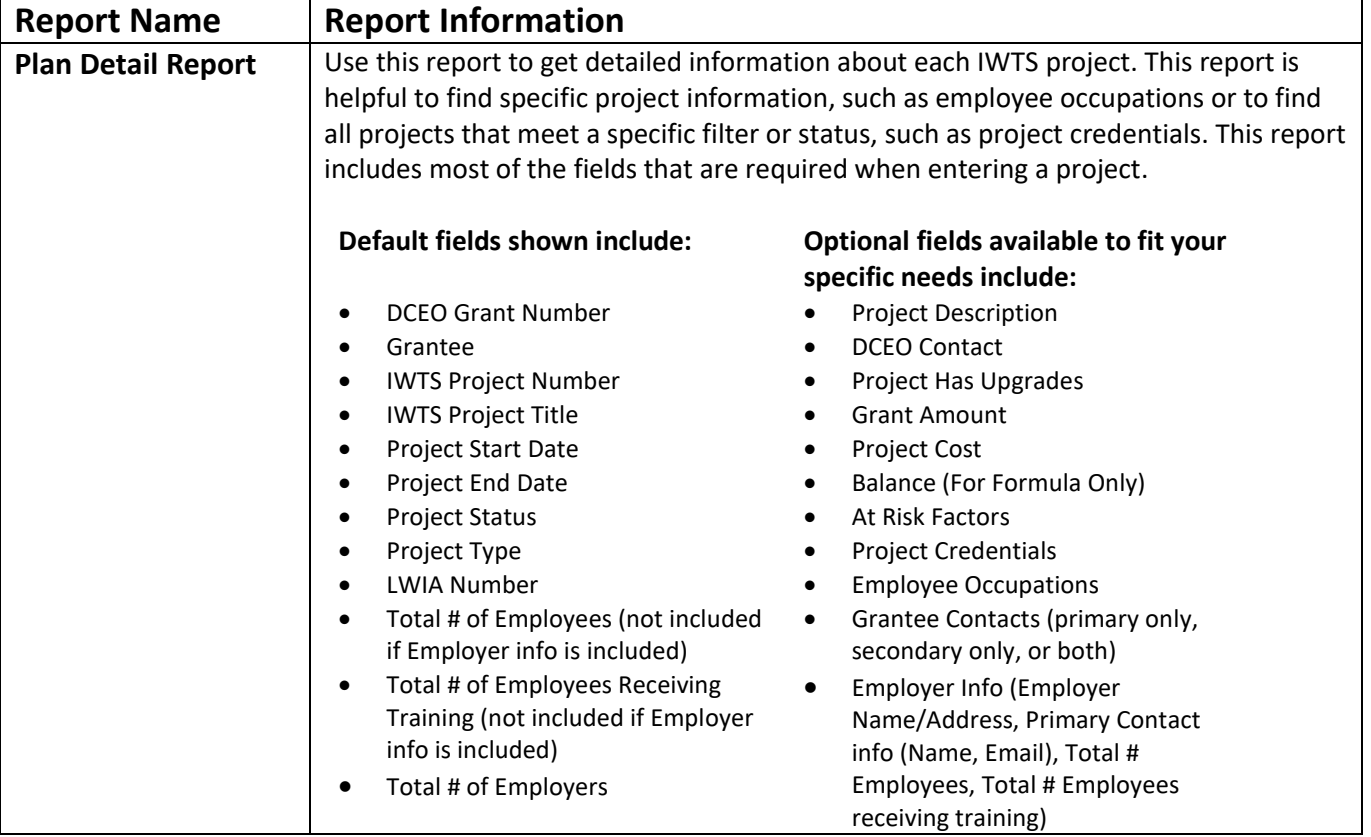

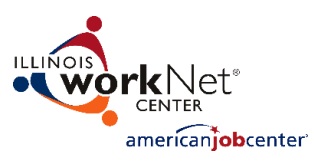

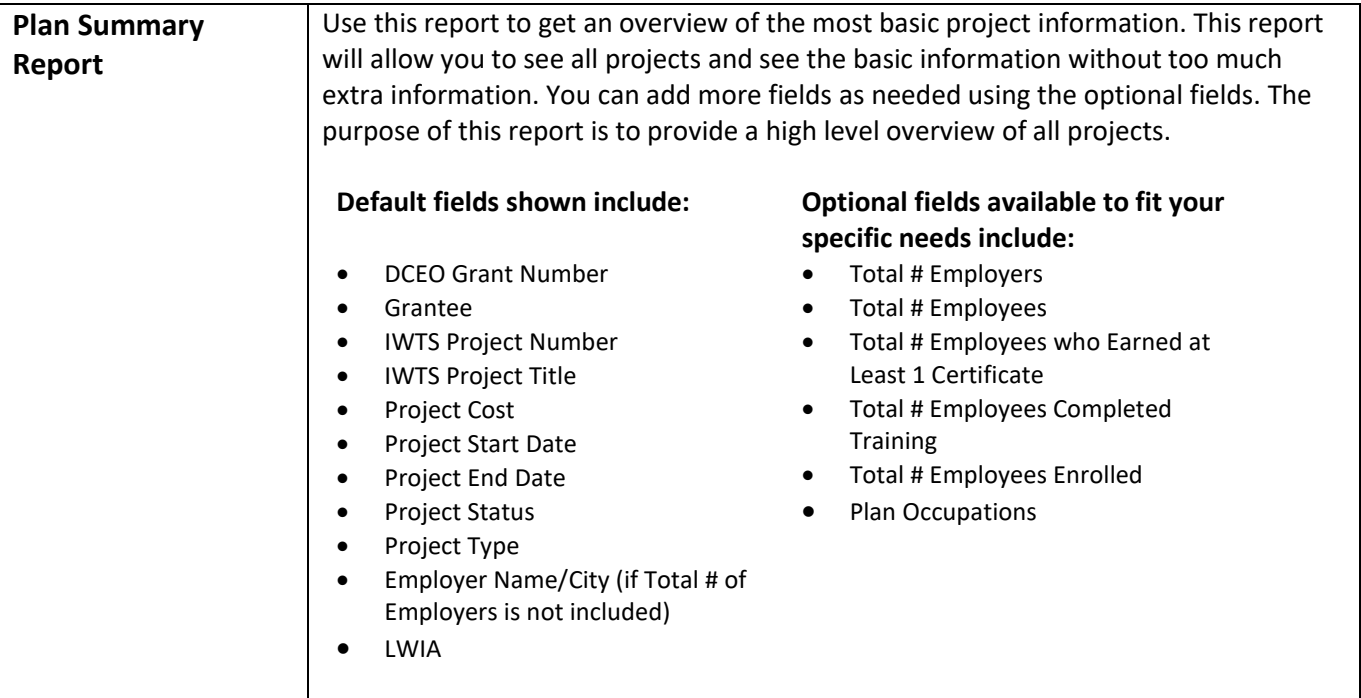

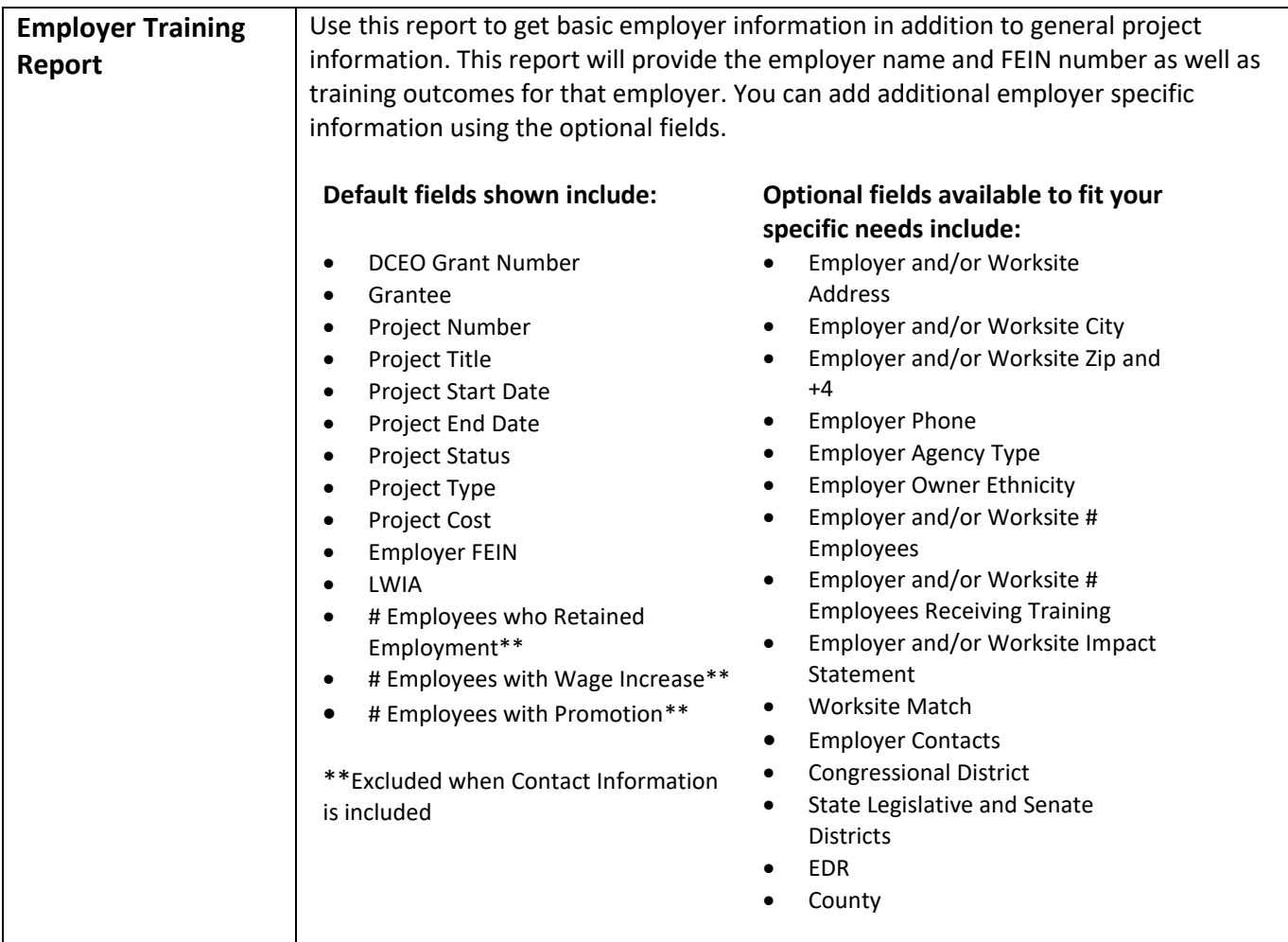

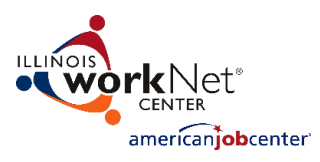

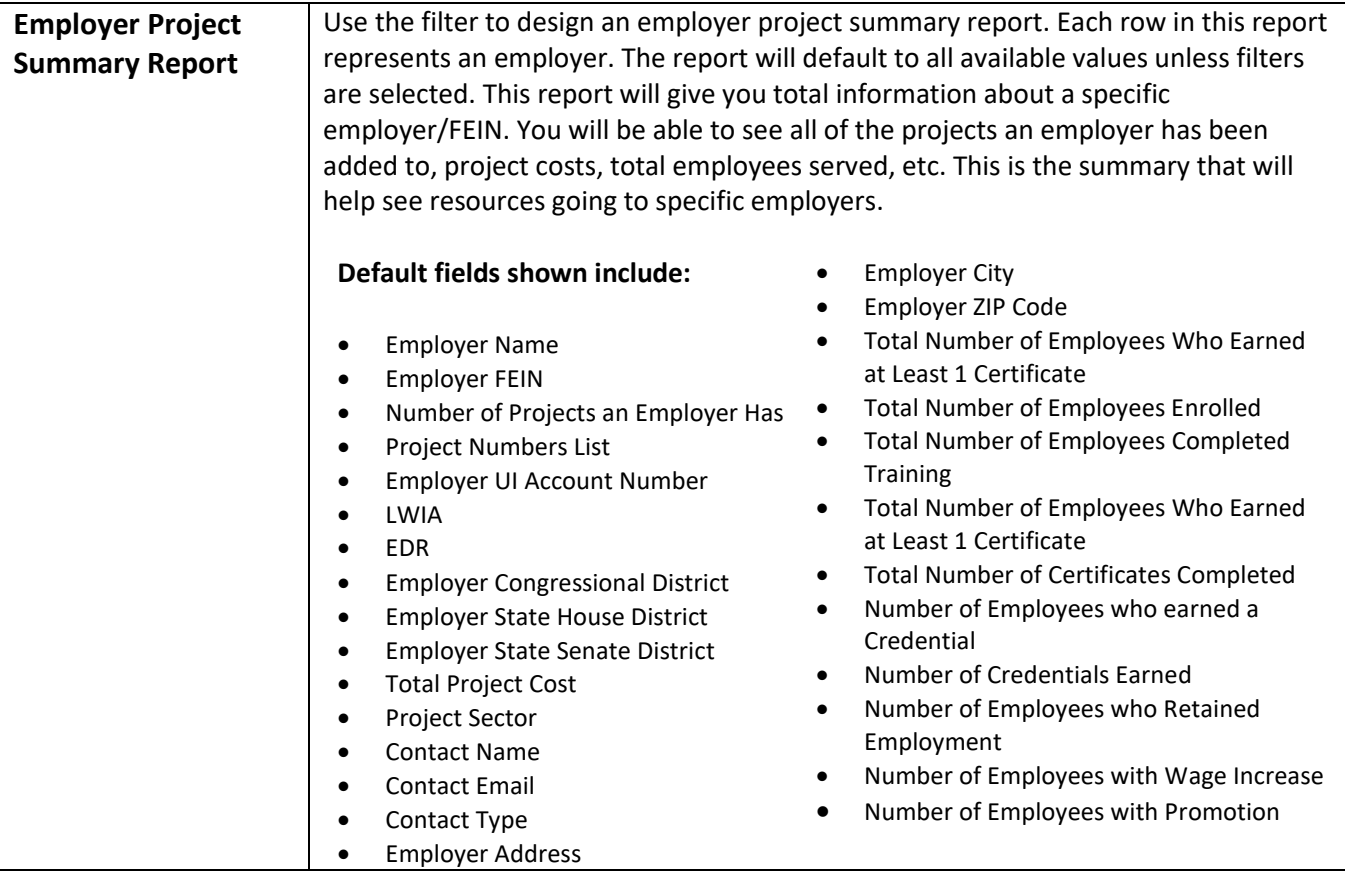

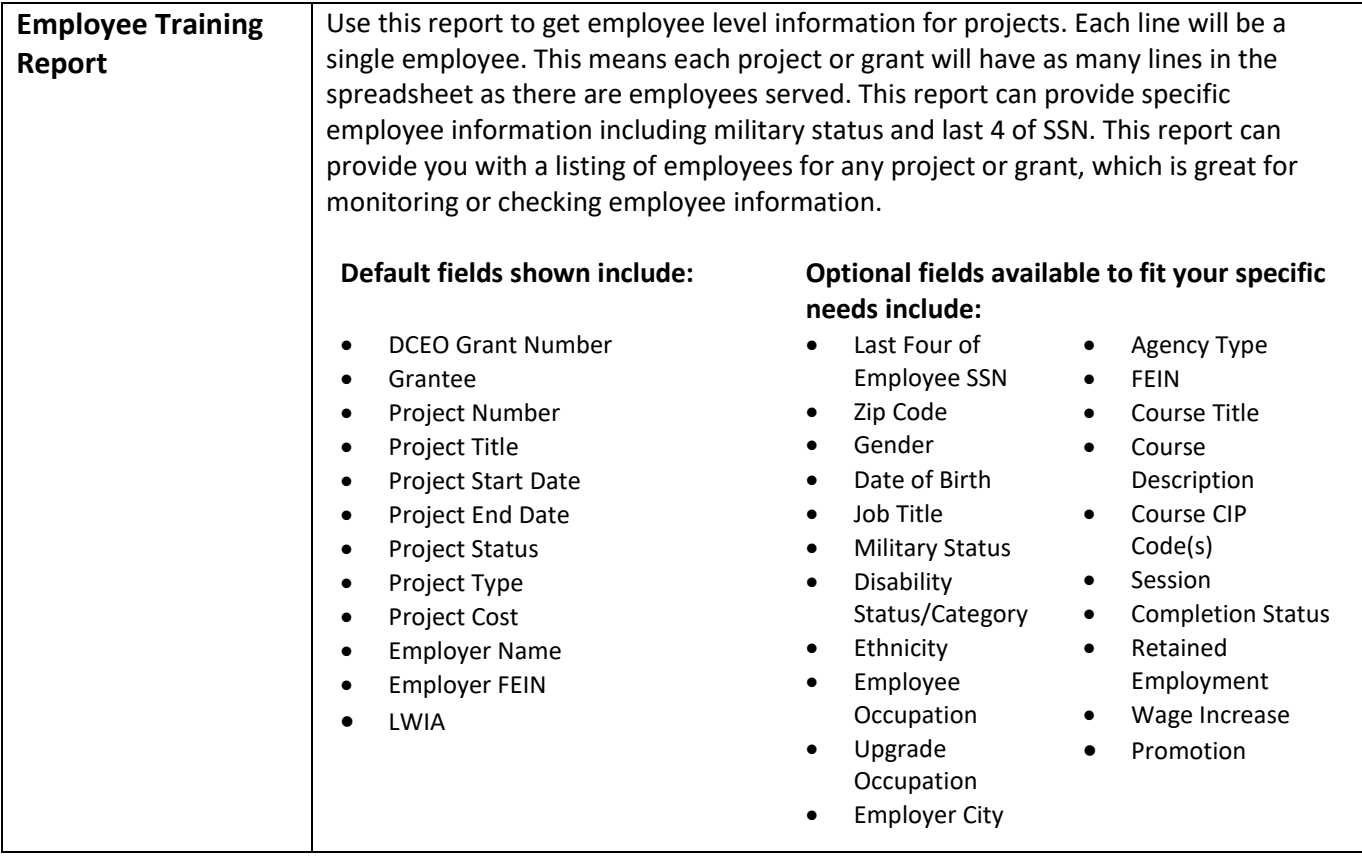

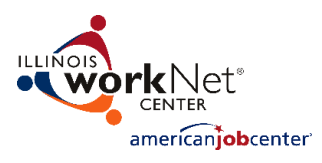

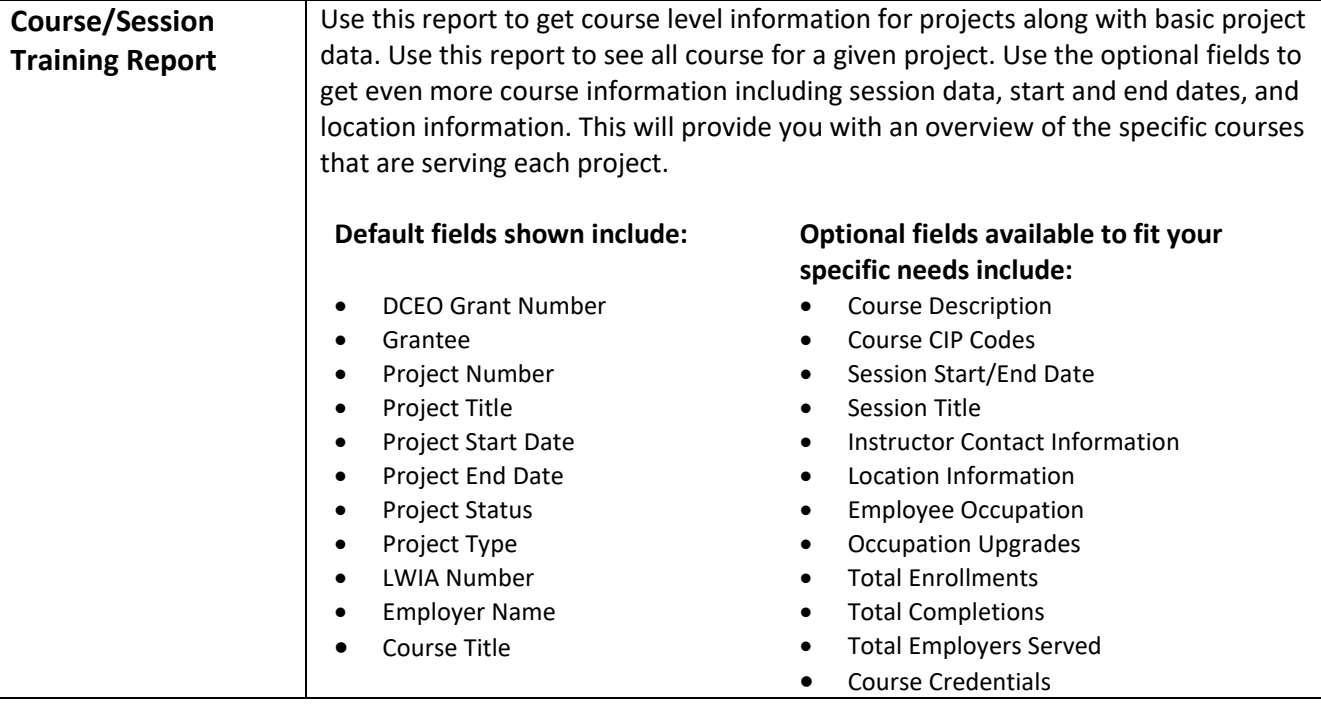